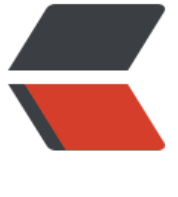

链滴

## centos7 [安装](https://ld246.com) openldap

作者: cuijianzhe

- 原文链接:https://ld246.com/article/1620382031181
- 来源网站: [链滴](https://ld246.com/member/cuijianzhe)
- 许可协议:[署名-相同方式共享 4.0 国际 \(CC BY-SA 4.0\)](https://ld246.com/article/1620382031181)

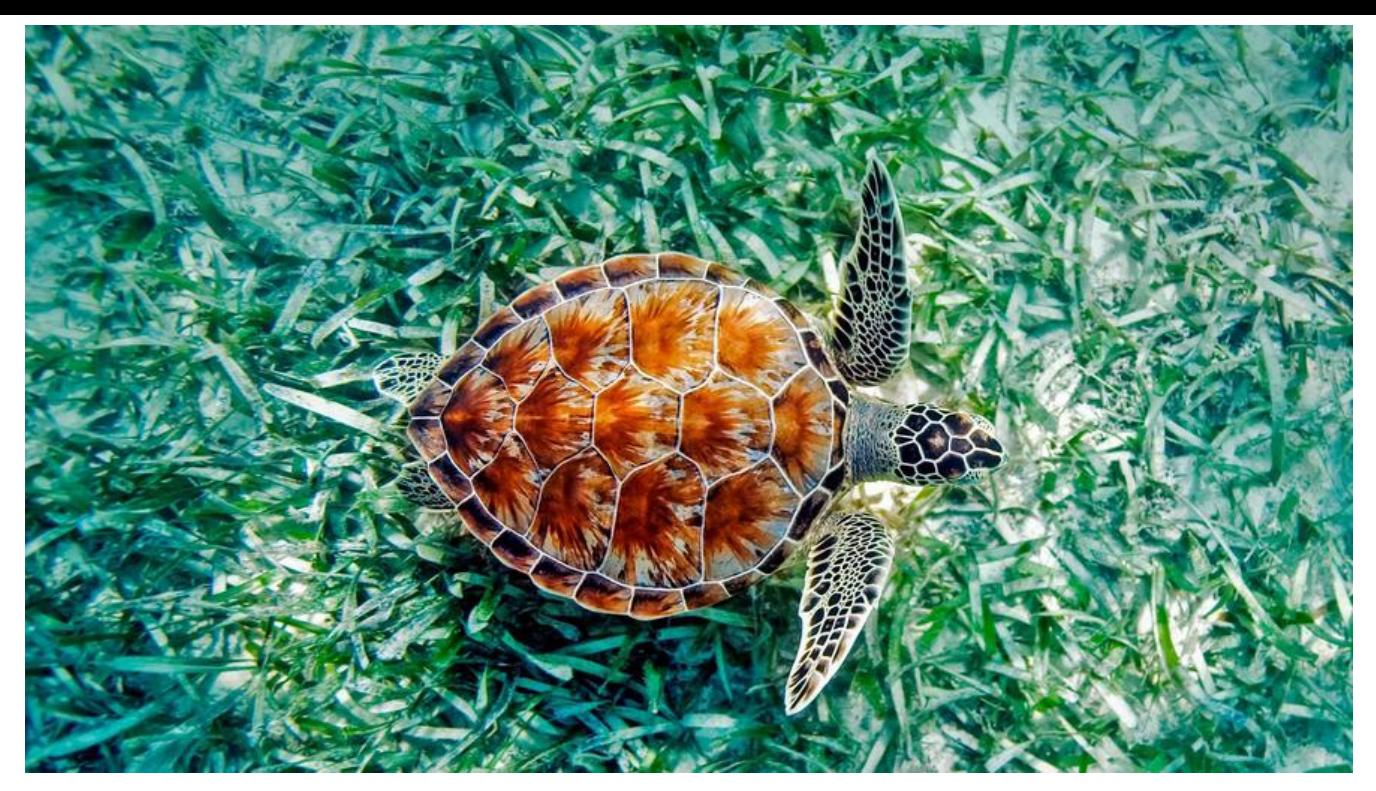

## **一、 安装openldap**

yum install -y openldap openldap-clients openldap-servers cp /usr/share/openldap-servers/DB\_CONFIG.example /var/lib/ldap/DB\_CONFIG chown -R ldap. /var/lib/ldap/DB\_CONFIG

当前版本:

[root@localhost ~]# slapd -V @(#) \$OpenLDAP: slapd 2.4.44 (Sep 30 2020 17:16:39) \$ mockbuild@x86-02.bsys.centos.org:/builddir/build/BUILD/openldap-2.4.44/openldap-2.4.4 /servers/slapd

## **修改配置**

这里就是重点中的重点了, 从openIdap2.4.23版本开始, 所有配置都保存在/etc/openIdap/slapd.d 录下的cn=config文件夹内,不再使用slapd.conf作为配置文件。配置文件的后缀为 ldif, 且每个配 文件都是通过命令自动生成的,任意打开一个配置文件,在开头都会有一行注释,说明此为自动生成 文件, 请勿编辑, 使用ldapmodify命令进行修改

# AUTO-GENERATED FILE - DO NOT EDIT!! Use ldapmodify.

安装openldap后, 会有三个命令用于修改配置文件, 分别为ldapadd, ldapmodify, ldapdelete, 顾 思义就是添加,修改和删除。而需要修改或增加配置时,则需要先写一个ldif后缀的配置文件,然后 过命令将写的配置更新到slapd.d目录下的配置文件中去,完整的配置过程如下,跟着我做就可以了:

# 生成管理员密码,记录下这个密码,后面需要用到 [root@localhost slapd.d]# slappasswd -s 598941324 {SSHA}VpTwYbAUoLoC8uLw5MFQ7OrUc8KM/eda # 新增修改密码文件,ldif为后缀,文件名随意,不要在/etc/openldap/slapd.d/目录下创建类似文件 # 生成的文件为需要通过命令去动态修改ldap现有配置,如下,我在家目录下,创建文件

 $[root@$ localhost  $~\sim$ ]# cat modify.Idif dn: olcDatabase={0}config,cn=config changetype: modify add: olcRootPW olcRootPW: {SSHA}VpTwYbAUoLoC8uLw5MFQ7OrUc8KM/eda

# 这里解释一下这个文件的内容: # 第一行执行配置文件,这里就表示指定为 cn=config/olcDatabase={0}config 文件。你到/etc/op nldap/slapd.d/目录下就能找到此文件 # 第二行 changetype 指定类型为修改 # 第三行 add 表示添加 olcRootPW 配置项 # 第四行指定 olcRootPW 配置项的值 # 在执行下面的命令前,你可以先查看原本的olcDatabase={0}config文件,里面是没有olcRootPW 个项的,执行命令后,你再看就会新增了olcRootPW项,而且内容是我们文件中指定的值加密后的字 串

[root@localhost ~]# ldapadd -Y EXTERNAL -H ldapi:/// -f modify.ldif SASL/EXTERNAL authentication started SASL username: gidNumber=0+uidNumber=0,cn=peercred,cn=external,cn=auth SASL SSF: 0 modifying entry "olcDatabase={0}config,cn=config"

查看olcDatabase={0}config内容,新增了一个olcRootPW项。 [root@localhost ~]# cat /etc/openldap/slapd.d/cn\=confi

# AUTO-GENERATED FILE - DO NOT EDIT!! Use ldapmodify. # CRC32 ae774b7c dn: olcDatabase={0}config objectClass: olcDatabaseConfig ological decorrections<br>ological formation<br>ological formation of the second product of the product of the product of the product of the product of the p<br>ological formation of the product of the product of the product of the al, cn=auth" manage by \* none structuralObjectClass: olcDatabaseConfig entryUUID: d82eedcc-3203-103b-8227-091536c59bba creatorsName: cn=config ereateTimestamp: 20210415065919Z<br>|olcRootPW:: elNTSEF9VnBUd1liQVVvTG9DOHVMdzVNRlE3T3JVYzh entryCSN: 20210415071237.004911Z#000000#000#000000 modifiersName: gidNumber=0+uidNumber=0, cn=peercred, cn=e modifyTimestamp: 20210415071237Z  $[root@localhost -]\#$ 

## 然后继续配置:

# 我们需要向 LDAP 中导入一些基本的 Schema。这些 Schema 文件位于 /etc/openldap/schema/ 目录中, schema控制着条目拥有哪些对象类和属性, 可以自行选择需要的进行导入, # 依次执行下面的命令,导入基础的一些配置,我这里将所有的都导入一下,其中core.ldif是默认已经 载了的,不用导入 ldapadd -Y EXTERNAL -H ldapi:/// -f /etc/openldap/schema/cosine.ldif ldapadd -Y EXTERNAL -H ldapi:/// -f /etc/openldap/schema/nis.ldif ldapadd -Y EXTERNAL -H ldapi:/// -f /etc/openldap/schema/inetorgperson.ldif ldapadd -Y EXTERNAL -H ldapi:/// -f /etc/openldap/schema/collective.ldif ldapadd -Y EXTERNAL -H ldapi:/// -f /etc/openldap/schema/corba.ldif ldapadd -Y EXTERNAL -H ldapi:/// -f /etc/openldap/schema/duaconf.ldif ldapadd -Y EXTERNAL -H ldapi:/// -f /etc/openldap/schema/dyngroup.ldif ldapadd -Y EXTERNAL -H ldapi:/// -f /etc/openldap/schema/java.ldif ldapadd -Y EXTERNAL -H ldapi:/// -f /etc/openldap/schema/misc.ldif ldapadd -Y EXTERNAL -H ldapi:/// -f /etc/openldap/schema/openldap.ldif ldapadd -Y EXTERNAL -H ldapi:/// -f /etc/openldap/schema/pmi.ldif ldapadd -Y EXTERNAL -H ldapi:/// -f /etc/openldap/schema/ppolicy.ldif

# 修改域名,新增changedomain.ldif, 这里我自定义的域名为 wenyang.com,管理员用户账号为a min。 # 我们需要配置 LDAP 的顶级域 (以 dc=wenyang,dc=com 为例) 及其管理域:

```
[root@localhost ~]# cat changedomain.ldif 
dn: olcDatabase={1}monitor,cn=config
changetype: modify
replace: olcAccess
olcAccess: {0}to * by dn.base="gidNumber=0+uidNumber=0,cn=peercred,cn=external,cn=au
h" read by dn.base="cn=admin,dc=wenyang,dc=com" read by * none
```
dn: olcDatabase={2}hdb,cn=config changetype: modify replace: olcSuffix olcSuffix: dc=wenyang,dc=com

dn: olcDatabase={2}hdb,cn=config changetype: modify replace: olcRootDN olcRootDN: cn=admin,dc=wenyang,dc=com

dn: olcDatabase={2}hdb,cn=config changetype: modify replace: olcRootPW olcRootPW: {SSHA}VpTwYbAUoLoC8uLw5MFQ7OrUc8KM/eda

dn: olcDatabase={2}hdb,cn=config changetype: modify add: olcAccess olcAccess: {0}to attrs=userPassword,shadowLastChange by dn="cn=admin,dc=wenyang,dc=c m" write by anonymous auth by self write by \* none olcAccess: {1}to dn.base="" by \* read olcAccess: {2}to \* by dn="cn=admin,dc=wenyang,dc=com" write by \* read

#执行 [root@localhost ~]# ldapmodify -Y EXTERNAL -H ldapi:/// -f changedomain.ldif SASL/EXTERNAL authentication started SASL username: gidNumber=0+uidNumber=0,cn=peercred,cn=external,cn=auth SASL SSF: 0 modifying entry "olcDatabase={1}monitor,cn=config"

modifying entry "olcDatabase={2}hdb,cn=config"

modifying entry "olcDatabase={2}hdb,cn=config"

modifying entry "olcDatabase={2}hdb,cn=config"

modifying entry "olcDatabase={2}hdb,cn=config"

错误集:

ldapmodify: wrong attributeType at line 5, entry "olcDatabase={1}monitor,cn=config"

● 在上述基础上,我们来创建一个叫做 wenyang.com 的组织,并在其下创建一个 Manager 的组 角色 (该角色内的用户具有管理整个 LDAP 的权限) 和 People 和Group两个组织单元:

[root@localhost ~]# cat add-memberof.ldif dn: cn=module{0},cn=config cn: modulle{0} objectClass: olcModuleList objectclass: top olcModuleload: memberof.la olcModulePath: /usr/lib64/openldap dn: olcOverlay={0}memberof,olcDatabase={2}hdb,cn=config objectClass: olcConfig objectClass: olcMemberOf objectClass: olcOverlayConfig objectClass: top olcOverlay: memberof olcMemberOfDangling: ignore olcMemberOfRefInt: TRUE olcMemberOfGroupOC: groupOfUniqueNames olcMemberOfMemberAD: uniqueMember olcMemberOfMemberOfAD: memberOf [root@localhost ~]# cat refint1.ldif dn: cn=module{0},cn=config add: olcmoduleload olcmoduleload: refint [root@localhost ~]# cat refint2.ldif dn: olcOverlay=refint,olcDatabase={2}hdb,cn=config objectClass: olcConfig objectClass: olcOverlayConfig objectClass: olcRefintConfig objectClass: top olcOverlay: refint olcRefintAttribute: memberof uniqueMember manager owner ## 新建上述文件后执行如下命令 [root@localhost ~]# ldapadd -Q -Y EXTERNAL -H ldapi:/// -f add-memberof.ldif adding new entry "cn=module{0},cn=config"

adding new entry "olcOverlay={0}memberof,olcDatabase={2}hdb,cn=config"

[root@localhost ~]# ldapmodify -Q -Y EXTERNAL -H ldapi:/// -f refint1.ldif modifying entry "cn=module{0},cn=config"

[root@localhost ~]# [root@localhost ~]# ldapadd -Q -Y EXTERNAL -H ldapi:/// -f refint2.ldif adding new entry "olcOverlay=refint,olcDatabase={2}hdb,cn=config"

到此,配置修改完了,在上述基础上,我们来创建一个叫做 wenyang.com 的组织,并在其下创建一 admin 的组织角色(该组织角色内的用户具有管理整个 LDAP 的权限)和 People 和 Group 两个组 单元:

[root@localhost ~]# cat base

cat: base: No such file or directory [root@localhost ~]# cat base.ldif dn: dc=wenyang,dc=com objectClass: top objectClass: dcObject objectClass: organization o: wenyang Company dc: wenyang

dn: cn=admin,dc=wenyang,dc=com objectClass: organizationalRole cn: admin

dn: ou=People,dc=wenyang,dc=com objectClass: organizationalUnit ou: People

dn: ou=Group,dc=wenyang,dc=com objectClass: organizationalRole cn: Group

[root@localhost ~]# ldapadd -x -D cn=admin,dc=wenyang,dc=com -W -f base.ldif Enter LDAP Password: adding new entry "dc=wenyang,dc=com"

adding new entry "cn=admin,dc=wenyang,dc=com"

adding new entry "ou=People,dc=wenyang,dc=com"

adding new entry "ou=Group,dc=wenyang,dc=com"

通过以上的所有步骤,我们就设置好了一个 LDAP 目录树:其中基准 dc=yuelvhui,dc=com 是该树 根节点,其下有一个管理域 cn=admin,dc=wenyang,dc=com 和两个组织单元 ou=People,dc=wen ang,dc=com 及 ou=Group,dc=wenyang,dc=com。

添加人员试试:

[root@localhost ~]# ldapadd -x -w 598941324 -D "cn=admin,dc=wenyang,dc=com" -f add.ldi

adding new entry "uid=cuijianzhe,ou=People,dc=wenyang,dc=com"

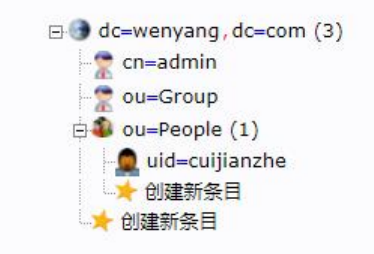

ok, 大功告成